# FINANCIAL TIMES

# FT iPad Web app and ePaper app User guide

#### What is FT Web App?

The FT web app is optimised for use on iPad and iPhone. It's available via your Safari browser at app.ft.com rather than from the app store.

- Award-winning FT content on the go
- Static Morning edition for offline reading
- My FT, a personalized section including recommended reads, recently viewed articles and portfolio summary

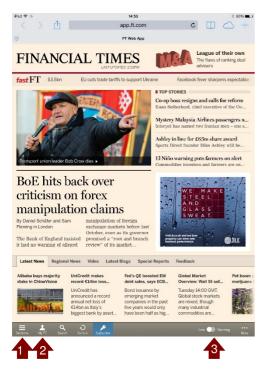

### How do I use the FT Web App?

- 1. FT Sections
- 2. Access MyFT
- 3. Swtich between the live and morning edition

#### How do I install the FT Web App?

- Go to <u>app.ft.com</u> on your Safari browser on your iPad
- This will open the FT app in your browser
- To save the app to your home screen click the Share icon and choose "Add to Home Screen"

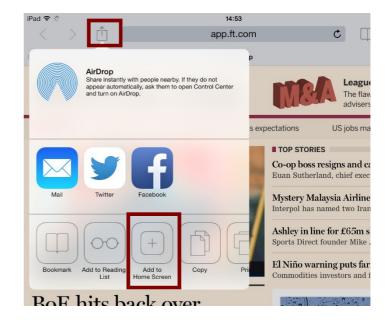

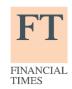

Financial Times User Guide

# FINANCIAL TIMES

#### What is FT ePaper App?

The FT ePaper app is optimised for use on iPad and iPhone. It's available via your Safari browser at ftepaper.ft.com rather than from the app store. Please note that the ePaper is currently a BETA.

- **Full electronic version** of the Financial Times printed newspaper
- Download the ePaper for offline reading

#### How do I install the FT ePaper App?

- Go to <a href="http://ftepaper.ft.com/">http://ftepaper.ft.com/</a> on your Safari browser on your iPad
- Choose your edition and log-in
- To save the app to your home screen click the Share icon and choose "Add to Home Screen"

#### How do I use the FT ePaper App?

- 1. Access Financial Times back issues
- 2. Donwload the ePaper for offline reading
- 3. Digest: an overview of the content

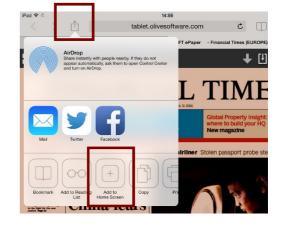

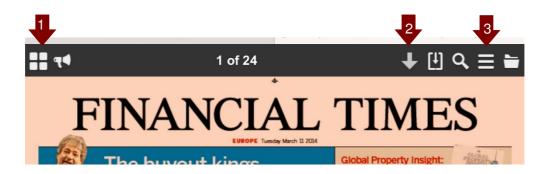

For more information, please contact your Account Manager directly. You can also email <a href="mailto:corporate.support@ft.com">corporate.support@ft.com</a> or call +44 (0)207 873 3999 or +1 877 886 5745 (US toll free).

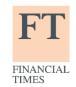

Financial Times User Guide